# **Diskussion der Spezifikation/Implementierung zum "OpenOffice.org Software Update Step 1"**

## **1 Vorwort**

Dieses Dokument nimmt Bezug auf die Spezifikation des "OpenOffice.org Software Update Step 1" von OpenOffice.org 2.0.3. Es war ursprünglich für die Verwendung bei der Spezifikations-Autorin Bettina Haberer gedacht. Aus diesem Grund ist es ausschließlich in deutscher Sprache abgefasst – ich bitte dies zu entschuldigen.

Für "OpenOffice.org Software Update Step 2" soll es als informative Anlage für Issue-Zilla-Eintrag 74470 dienen. Dieser befasst sich mit der Spezifikation des "Online Update: Download and Installation".

Im nachfolgenden Text werden Nutzer genannt (Elsbeth, Frank, Sabine, Maik), die in Abschnitt [4.2](#page-4-0) beschrieben sind.

## **2 Diskussion des bisherigen UI-Konzepts**

### *2.1 Aktivierung der Funktion "Suche nach Updates..."*

Aktivierung der Funktion findet im Hilfe-Menü statt.

- Positiv: Funktion gilt für alle Teile von OpenOffice.org
- Negativ: Die Funktion gehört nicht zur Hilfe von OpenOffice.org; dies ist nach Meinung des Autors missverständlich. (Auch wenn durch das Aktualisieren der Gesamtanwendung ebenfalls die Hilfe aktualisiert wird.)

Problematisch ist auch, dass nicht geprüft wird, ob der Nutzer das Update überhaupt installieren darf, da möglicherweise nicht die passenden Berechtigungen auf dem PC zur Verfügung stehen (Problem für Elsbeth). Dabei hilft auch nicht, dass sich die Installation für den lokalen Nutzer durchführen lässt.

Darüber hinaus ist den meisten Personen an dieser Stelle nicht klar, dass das Herunterladen des Updates sehr viel Zeit in Anspruch nimmt. Möglicherweise würden sie das Update gar nicht herunterladen wollen. (Problem für Elsbeth).

Das manuelle Auslösen der Suche nach Aktualisierungen ist nicht die beste Lösung, falls neue Features ein Update erfordern. So ist beispielsweise denkbar, dass ein Bekannter ein Dokument per E-Mail sendet, welches der Benutzer nicht verwenden kann, da er eine veraltete Version von OpenOffice.org benutzt (Problem für Sabine). Dann wäre es vorteilhaft, wenn den Nutzer automatisch auf das Update bzw. die Update-Funktion hinweisen könnte.

### *2.2 Bildschirmdarstellung*

- Im Spezifikationsdokument finden sich drei verschiedene Dialoge, die dem Nutzer beim Ausführen der Funktion präsentiert werden (Annahme: Er führt die Funktion ab und zu mit negativem und positivem Ergebnis durch und "kennt" daher die Dialoge).
- Die Dialoge gehören unterschiedlichen Klassen an:
	- Suche nach Updates

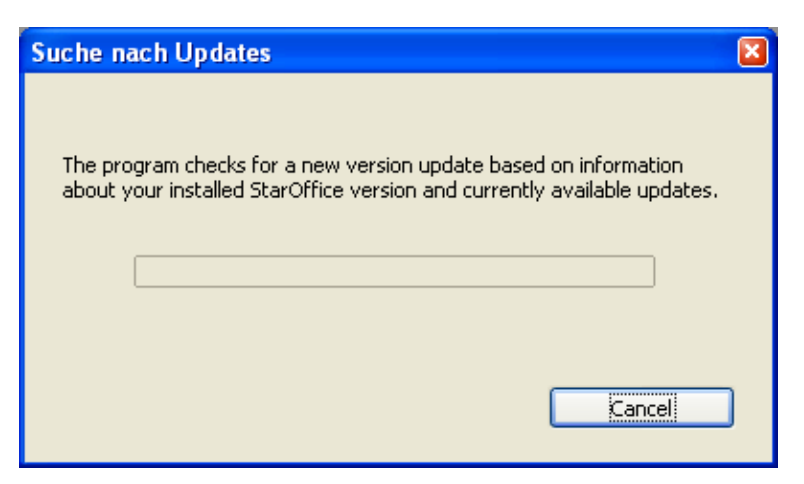

- Nachrichtenfenster in Übergröße
- Dialog nicht standardisiert
- Es wird vermutet<sup>[1](#page-1-0)</sup>, dass die Suche nach Updates sehr schnell vonstatten geht. Aus diesem Grund wird dieser Dialog möglicherweise recht kurz angezeigt. Folge davon könnte sein, dass der Nutzer den Text nicht vollständig erfassen kann. (Besonders Problem für Elsbeth).
- Kein Update verfügbar

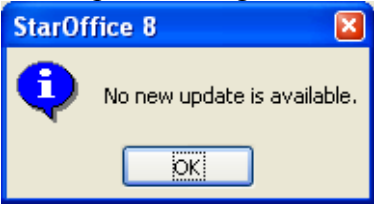

- Nachrichtendialog
- Info-Symbol und "OK" (positive Aussage bei fehlendem Update)
- aussagearmer Nachrichtentitel; das Produkt sollte bei diesem Dialog keine Rolle spielen<sup>[2](#page-1-1)</sup>.
- Der Nutzer wird im Unklaren gelassen, warum kein Update verfügbar ist bzw. ob wirklich alles in Ordnung ist (Problem für Elsbeth und Sabine).
- Update verfügbar

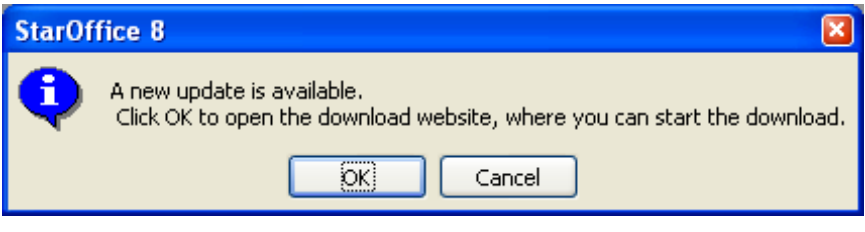

- Nachrichtendialog
- Nachrichtentitel siehe oben

<span id="page-1-0"></span><sup>1</sup> Der Autor dieses Dokuments arbeitet noch mit einer etwas veralteten Version von OpenOffice.org (2.0.2)

<span id="page-1-1"></span><sup>2</sup> Das ist übrigens ein Standardproblem bei OpenOffice.org. Sehr kleiner Text ohne visuelle Abgrenzung (sprich: man muss oft den ganzen Dialog scannen um die wichtige Aussage zu bekommen) wird mit aussagearmen Dialogtiteln und Standardbuttons versehen.

- Der Nutzer erhält keine Information, warum er eine Webseite öffnen soll. Darüber hinaus wird für die Schaltfläche "OK" erläutert, dass diese eine Webseite öffnet. Warum muss man erst den gesamten Text lesen? (Ich denke mal der Grund dafür ist die Verwendung des "Standard-Dialogs", bei dem Button-Beschriftungen vordefiniert sind. Das sollte aber nicht so sein.)
- An dieser Stelle wird "Cancel" verwendet um eine in sich abgeschlossene Aktion abzubrechen. Ein "Schließen" wäre nach Meinung des Autors sinnvoller.
- Die implementierte Darstellungsweise gibt keinen "visuellen" Halt oder eine eindeutige Identifikation *des* Update-Dialogs.
- Nur der Vollständigkeit halber (da schon in E-Mail besprochen): Ich würde im Deutschen eher die Bezeichnung "(Software-)Aktualisierung" denn "Update" bevorzugen.
- Insgesamt leidet die Lösung an sehr knappen Dialog, die nur für Computer erfahrene Anwender von Nutzen sind (z. B. Frank, Maik). Eine der Ziele des Benutzerkonzepts bei der Umstellung des StarDivision StarOffice war ja die Verbesserung der Verständlichkeit der Programm-Dialoge.

#### *2.3 Analyse der Wettbewerberfunktionalität*

Eine Analyse der Wettbewerber fand im originären Spezifikationsdokument nicht statt und wurde auf die Spezifikation der vollautomatischen Version verschoben. Der Meinung des Autors nach hätte auch die Analyse der "automatischen" Funktionen anderer Produkte geholfen.

Beispielweise verwendet Firefox in der Version 1.5 im Hilfe-Menü den Menüpunkt "Firefox aktualisieren..." (Ein Screenshot konnte leider nicht erstellt werden).

## **3 Idee für neues UI-Konzept**

Nachfolgend wird ein Konzept der Nutzerschnittstelle (UI) kurz umrissen. Es ist als Ausgangspunkt für eine gemeinsame Diskussion gedacht.

### *3.1 Suche nach Updates*

OpenOffice.org sucht nach Updates. Zu diesem Zweck wird folgender Dialog vorgeschlagen. Im Gegensatz zur Implementierung in OpenOffice.org 2.0.3 bleibt diese für die Ergebnisdarstellung auf dem Bildschirm erhalten. Falls die Zeitdauer der Suche nach Updates relativ gering ist, kann auf den Fortschrittsbalken verzichtet werden.

Der Hilfetext wurde im Gegensatz für Darüber hinaus wurde auf die Anzeige eines Icons verzichtet, da dies nach Meinung des Autors keinen herkömmlichen Dialog darstellt.

Der Dialog ist Nicht-Modal. Abbrechen besitzt den Fokus.

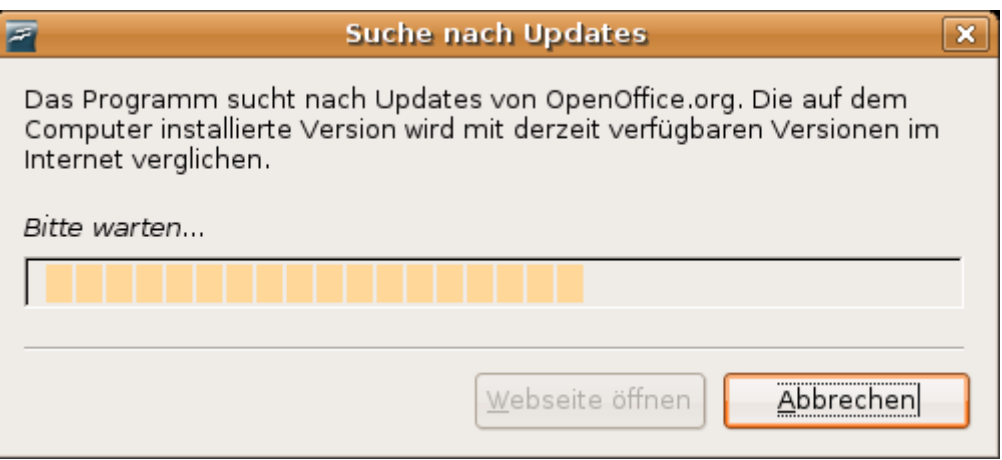

### *3.2 Update ist verfügbar*

Falls das Update verfügbar ist, wird derselbe Dialog weiterverwendet. Es ändern sich der Text "Bitte warten..." sowie die Fortschrittsanzeige zu einem Informationstext. Zur schnelleren Informationsaufnahme wird das Ergebnis in fetter Schriftart und mit Abstand vom Rest der Dialog-Information abgesetzt. Diese weitere Information erläutert dem unbedarften Nutzer die Funktion der Schaltfläche "Webseite öffnen".

Außerdem ändert sich im Dialog die Bezeichnung der Schaltfläche "Abbrechen" zu "Schließen", da dieser Schritt des Prüfens nach Aktualisierungen jetzt abgeschlossen ist.

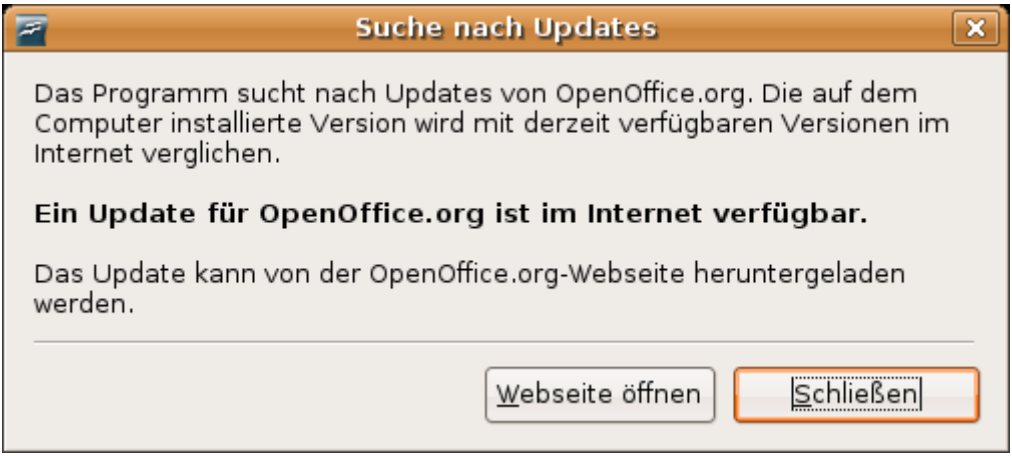

Der Dialog ist Nicht-Modal. Schließen besitzt den Fokus (Ein Wechsel des Fokus auf "Webseite öffnen" wäre eigentlich sinnvoll. Es handelt sich jedoch um den gleichen Dialog, daher muss die Erwartungs-Konformität des Nutzers berücksichtigt werden.)

#### *3.3 Update ist nicht verfügbar*

Ein Update ist nicht verfügbar – diese Meldung ist sehr knapp und für erfahrene Benutzer sofort verständlich. Der Nutzer wird über den Grund der Nachricht informiert; er verwendet die zu diesem Zeitpunkt aktuelle Version..

An dieser Stelle ist unklar, ob der Nutzer möglicherweise die OpenOffice.org-Webseite trotz fehlenden Updates besuchen möchte. Falls gewünscht, kann die Schaltfläche "Webseite öffnen" aktiviert werden. Der Autor rät jedoch von dieser Variante ab.

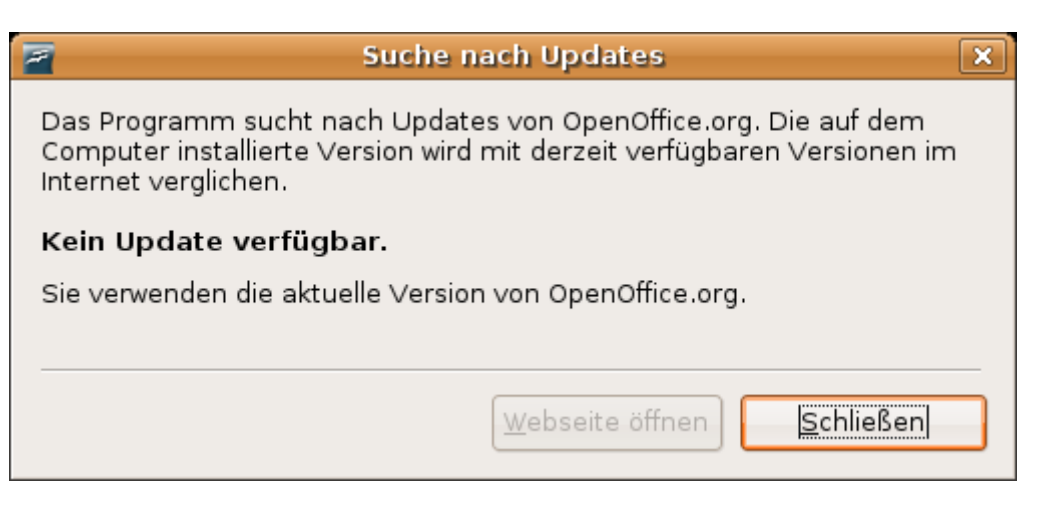

### **4 Grundlage für neues UI-Konzept**

#### *4.1 Interface Guidelines*

Eine Vorgabe für die Gestaltung von Dialogen von OpenOffice.org wurde auf den Developer-Seiten von OpenOffice.org nicht gefunden. Aus diesem Grund wurde sich am Dokument Dialogs.odt von Matthias Müller-Prove, den vorhandenen [3](#page-4-1) Dialogen von OpenOffice.org sowie den Quellen in folgender Tabelle orientiert.

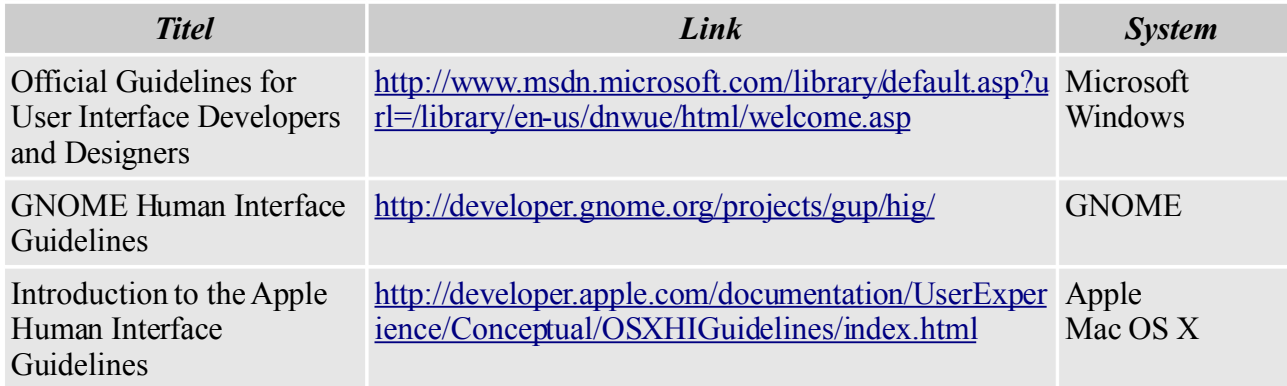

#### <span id="page-4-0"></span>*4.2 Nutzer und Anwendungsszenarien*

Nachfolgend werden für die weitere Beschreibung einige Nutzer beschrieben sowie Anwendungszenarien für das Update von OpenOffice.org entworfen.

| <b>Nutzer</b> | Anwendungsszenario                                                                                                    |
|---------------|----------------------------------------------------------------------------------------------------|
| Elsbeth       | Elsbeth (68) ist eine ältere Person, die sich trotz ihres Alters mit Computern<br>angefreundet hat. Sie tippt ab und zu einen Brief für Ihre Enkel und führt die Kasse<br>des Spieleclubs in einer Computer-Tabelle. Ab und zu surft sie mit Ihrem Modem im<br>Internet. Sonst hat sie keine Computererfahrung; Englisch versteht sie nicht. |
|               | Der Windows-PC wurde von ihren Kindern eingerichtet. Damit kein "Schaden"<br>entsteht (z. B. durch Viren), wurden Ihrem Benutzerkonto eingeschränkte Rechte<br>zugeteilt.                                                                                                    |

<span id="page-4-1"></span><sup>3</sup> Obwohl an dieser Stelle immer noch unklar ist, aus welchem Grund weiße Streifen am oberen Rand des Datei-Wiederherstellungs-Dialogs vorhanden ist. Zumindest im Zusammenhang mit dem aussagearmen Fenstertitel.

#### 2007-02-11\_DiskussionDerSpezifikation\_OpenOfficeOrg\_SoftwareUpdate\_Step1.odt

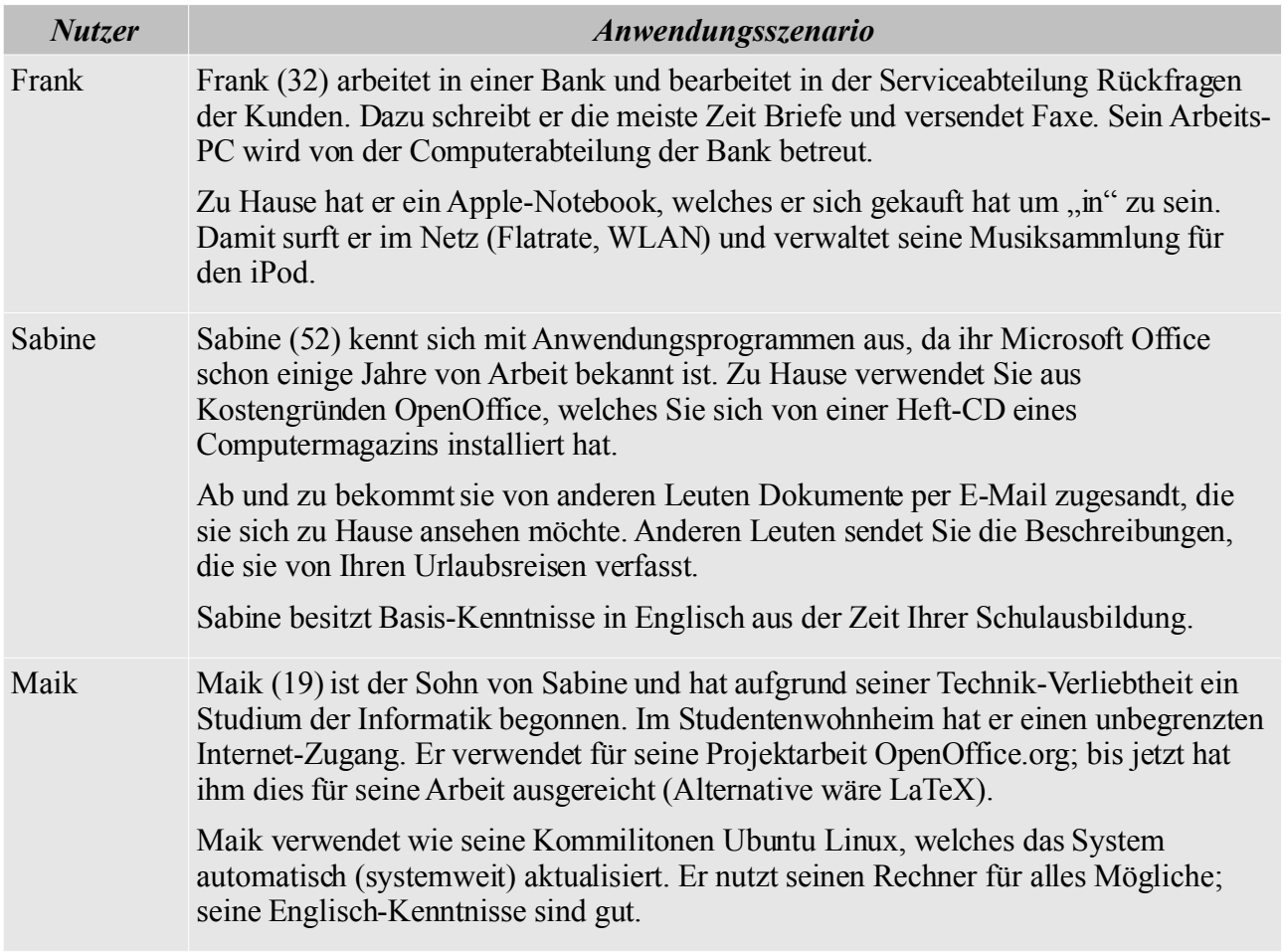

### **5 Schlußwort**

Ich hoffe, dass Ihnen diese kurze Abhandlung etwas nutzt. Wie in der ursprünglichen E-Mail an Bettina Haberer erwähnt, ist aus meiner Sicht die derzeitig vorhanden Implementierung der Funktion für die anvisierte Nutzergruppe nicht zielführend.